# H3C S6800[S6860][S6861] & S6820 Switch Series Telemetry Configuration Guide

New H3C Technologies Co., Ltd. http://www.h3c.com

Software version: Release 2702 and later (S6800[S6860][S6861] switch series) Release 6301 and later (S6820 switch series) Document version: 6W101-20191104

### **Copyright © 2019, New H3C Technologies Co., Ltd. and its licensors**

#### **All rights reserved**

No part of this manual may be reproduced or transmitted in any form or by any means without prior written consent of New H3C Technologies Co., Ltd.

#### **Trademarks**

Except for the trademarks of New H3C Technologies Co., Ltd., any trademarks that may be mentioned in this document are the property of their respective owners.

#### **Notice**

The information in this document is subject to change without notice. All contents in this document, including statements, information, and recommendations, are believed to be accurate, but they are presented without warranty of any kind, express or implied. H3C shall not be liable for technical or editorial errors or omissions contained herein.

# **Preface**

This configuration guide describes the gRPC fundamentals and configuration procedures.

This preface includes the following topics about the documentation:

- [Audience.](#page-2-0)
- [Conventions.](#page-2-1)
- [Documentation feedback.](#page-4-0)

# <span id="page-2-0"></span>Audience

This documentation is intended for:

- Network planners.
- Field technical support and servicing engineers.
- Network administrators working with the S6800[S6860][S6861] & S6820 switch series.

# <span id="page-2-1"></span>**Conventions**

The following information describes the conventions used in the documentation.

### **Command conventions**

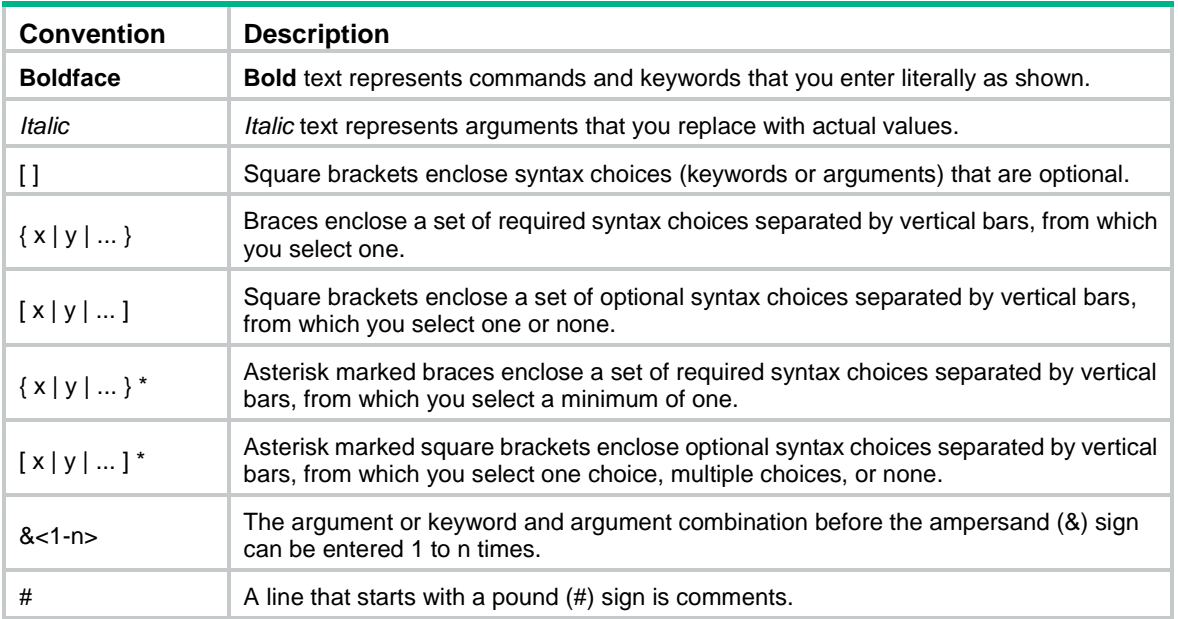

### **GUI conventions**

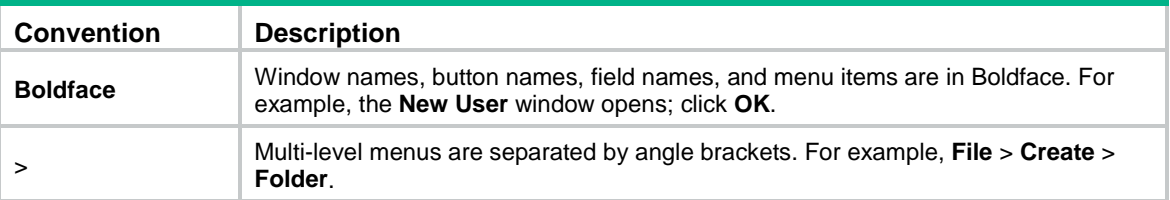

### **Symbols**

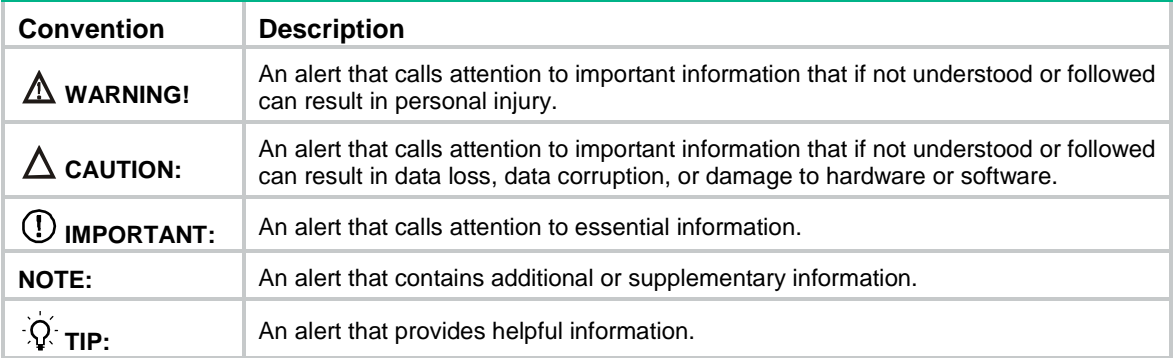

## **Network topology icons**

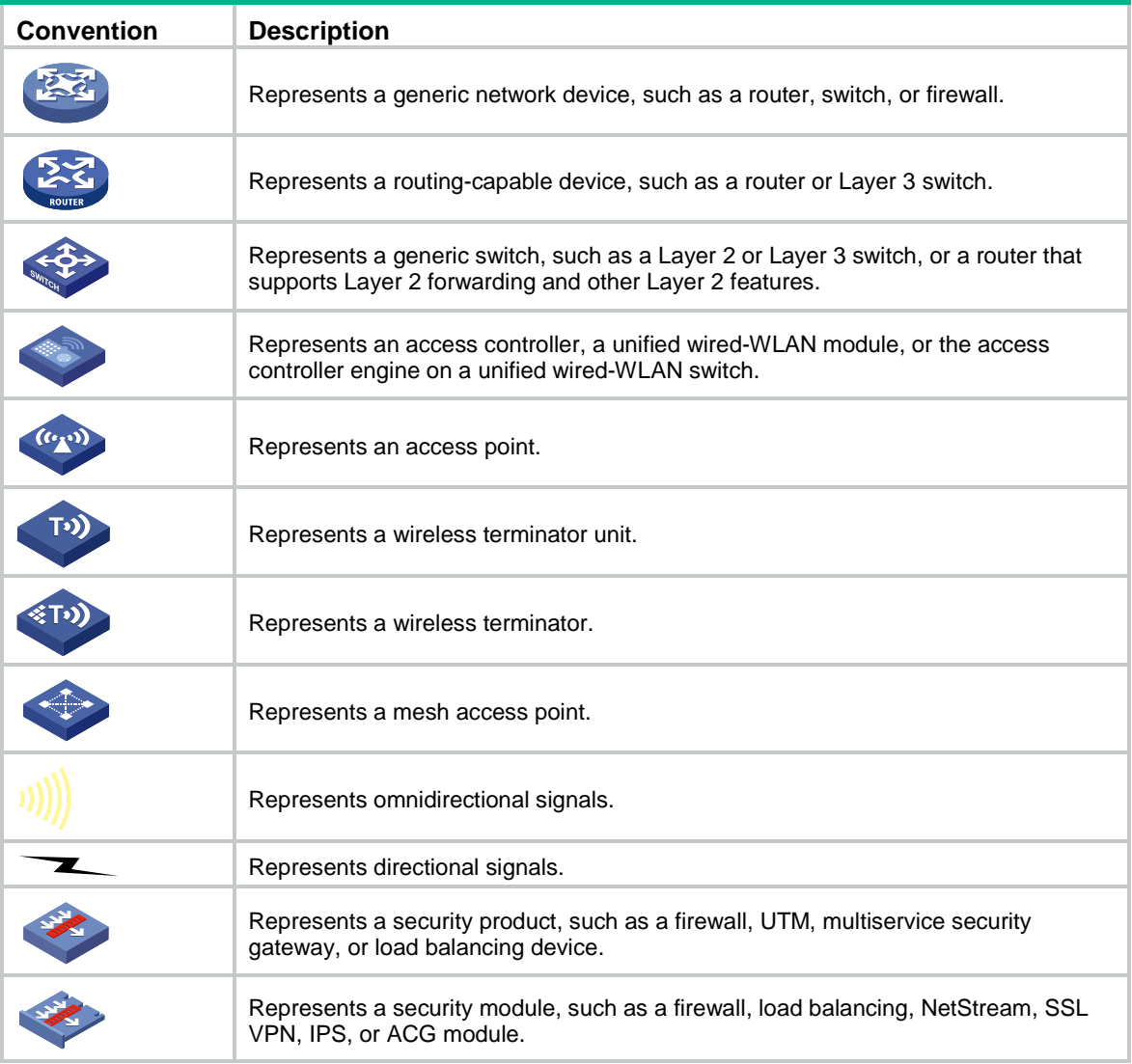

### **Examples provided in this document**

Examples in this document might use devices that differ from your device in hardware model, configuration, or software version. It is normal that the port numbers, sample output, screenshots, and other information in the examples differ from what you have on your device.

# <span id="page-4-0"></span>Documentation feedback

You can e-mail your comments about product documentation to info@h3c.com. We appreciate your comments.

# Contents

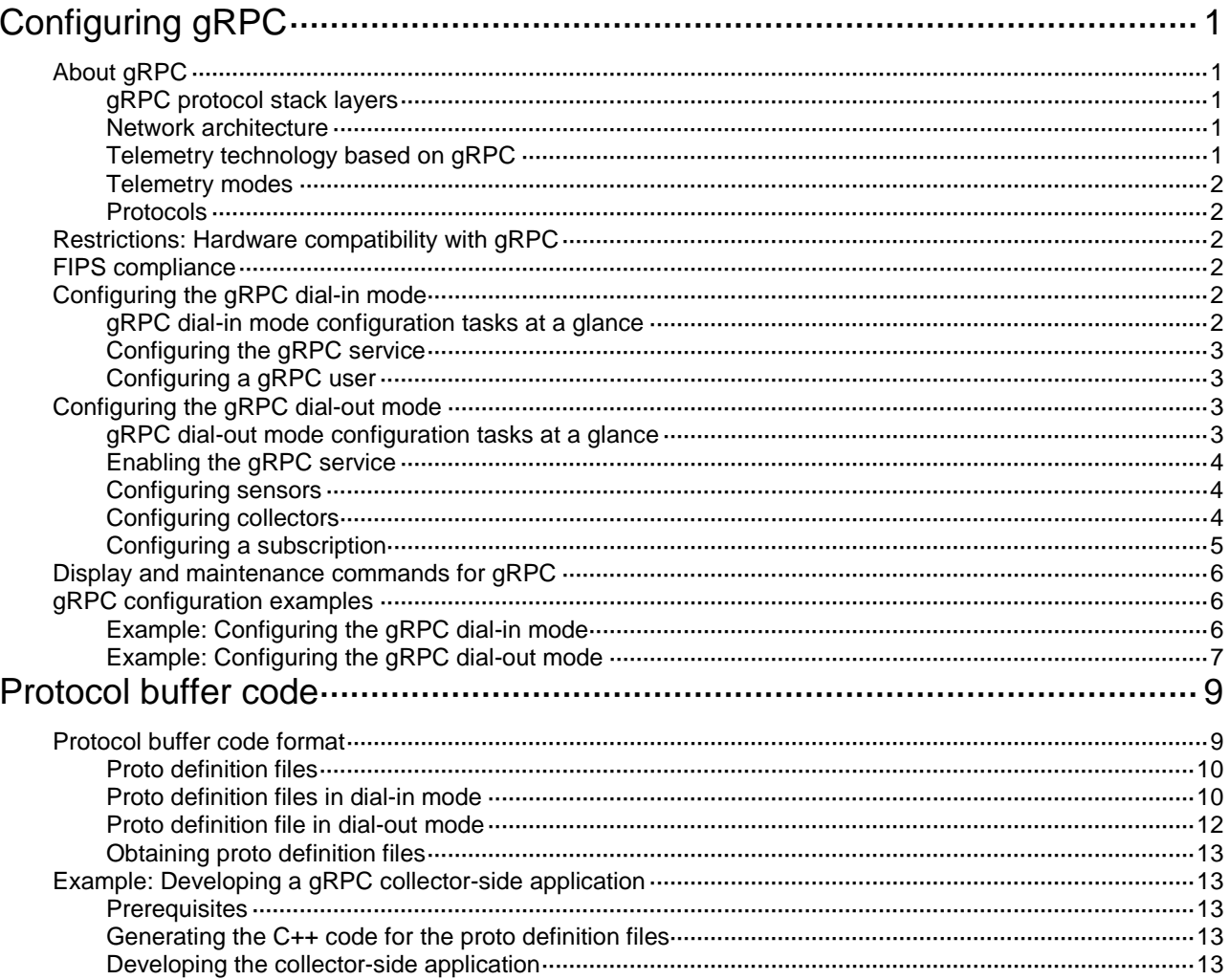

# <span id="page-6-0"></span>**Configuring gRPC**

# <span id="page-6-1"></span>About gRPC

gRPC is an open source remote procedure call (RPC) system initially developed at Google. It uses HTTP 2.0 for transport and provides network device configuration and management methods that support multiple programming languages.

## <span id="page-6-5"></span><span id="page-6-2"></span>gRPC protocol stack layers

[Table 1](#page-6-5) describes the gRPC protocol stack layers.

**Table 1 gRPC protocol stack layers**

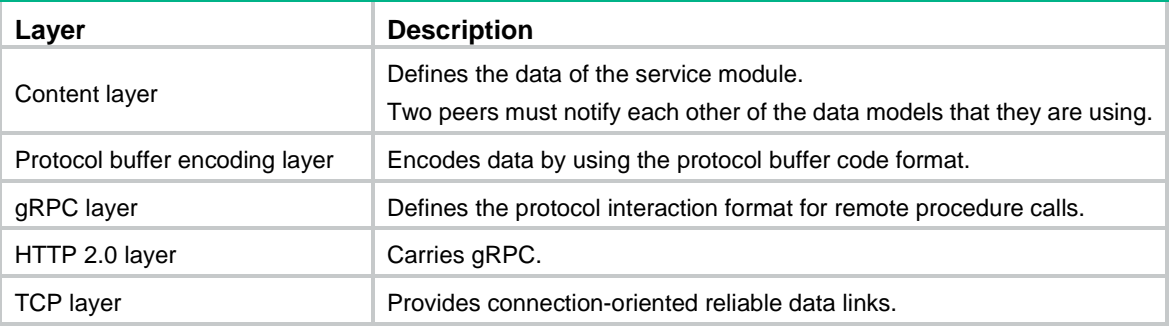

## <span id="page-6-3"></span>Network architecture

As shown in [Figure 1,](#page-6-6) the gRPC network uses the client/server model. It uses HTTP 2.0 for packet transport.

### <span id="page-6-6"></span>**Figure 1 gRPC network architecture**

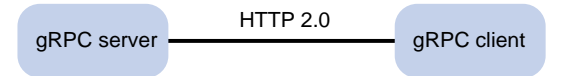

The gRPC network uses the following mechanism:

- **1.** The gRPC server listens to connection requests from clients at the gRPC service port.
- **2.** A user runs the gRPC client application to log in to the gRPC server, and uses methods provided in the .proto file to send requests.
- **3.** The gRPC server responds to requests from the gRPC client.

The device can act as the gRPC server or client.

# <span id="page-6-4"></span>Telemetry technology based on gRPC

Telemetry is a remote data collection technology for monitoring device performance and operating status. H3C telemetry technology uses gRPC to push data from the device to the collectors on the NMSs. As shown in [Figure 2,](#page-7-6) after a gRPC connection is established between the device and NMSs, the NMSs can subscribe to data of modules on the device.

**Figure 2 Telemetry technology based on gRPC**

<span id="page-7-6"></span>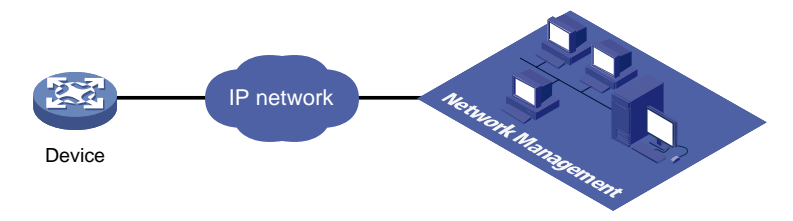

## <span id="page-7-0"></span>Telemetry modes

The device supports the following telemetry modes:

• **Dial-in mode**—The device acts as a gRPC server and the collectors act as gRPC clients. A collector initiates a gRPC connection to the device to subscribe to device data.

Dial-in mode applies to small networks where collectors need to deploy configurations to devices.

Dial-in mode supports the following operations:

- **Get**—Obtains device status and settings.
- **Set**—Deploys settings to the device.
- **CLI**—Executes commands on the device.
- **Dial-out mode**—The device acts as a gRPC client and the collectors act as gRPC servers. The device initiates a gRPC connection to the collectors and pushes subscribed device data to the collectors.

Dial-out mode applies to larger networks where devices need to push device data to collectors.

## <span id="page-7-1"></span>Protocols

RFC 7540, *Hypertext Transfer Protocol version 2 (HTTP/2)*

# <span id="page-7-2"></span>Restrictions: Hardware compatibility with gRPC

The S6820 switch series does not support gRPC.

# <span id="page-7-3"></span>FIPS compliance

The device supports the FIPS mode that complies with NIST FIPS 140-2 requirements. Support for features, commands, and parameters might differ in FIPS mode and non-FIPS mode. For more information about FIPS mode, see *Security Configuration Guide*.

gRPC is not supported in FIPS mode.

# <span id="page-7-4"></span>Configuring the gRPC dial-in mode

## <span id="page-7-5"></span>gRPC dial-in mode configuration tasks at a glance

To configure the gRPC dial-in mode, perform the following tasks:

- **1.** [Configuring the gRPC service](#page-8-0)
- **2.** [Configuring a gRPC user](#page-8-1)

# <span id="page-8-0"></span>Configuring the gRPC service

- **1.** Enter system view.
	- **system-view**
- **2.** (Optional.) Set the gRPC service port number. **grpc port** *port-number* By default, the gRPC service port number is 50051.
- **3.** Enable the gRPC service. **grpc enable** By default, the gRPC service is disabled.
- **4.** (Optional.) Set the gRPC session idle timeout timer. **grpc idle-timeout** *minutes*

By default, the gRPC session idle timeout timer is 5 minutes.

# <span id="page-8-1"></span>Configuring a gRPC user

### **About gRPC users**

For gRPC clients to establish gRPC sessions with the device, you must configure local users for the gRPC clients.

### **Procedure**

**1.** Enter system view.

**system-view**

**2.** Add a local user with the device management right.

**local-user** *user-name* [ **class manage** ]

**3.** Configure a password for the user.

```
password [ { hash | simple } password ]
```
By default, no password is configured for a local user. A non-password-protected user can pass authentication after providing the correct username and passing attribute checks.

**4.** Assign user role network-admin to the user.

**authorization-attribute user-role** *user-role*

By default, a local user is assigned the network-operator role.

**5.** Authorize the user to use the HTTPS service.

### **service-type https**

By default, no service types are authorized to a local user.

For more information about the **local-user**, **password**, **authorization-attribute**, and **service-type** commands, see AAA configuration in *Security Command Reference*.

# <span id="page-8-2"></span>Configuring the gRPC dial-out mode

# <span id="page-8-3"></span>gRPC dial-out mode configuration tasks at a glance

To configure the gRPC dial-out mode, perform the following tasks:

- **1.** [Enabling the gRPC service](#page-9-0)
- **2.** [Configuring sensors](#page-9-1)
- **3.** [Configuring collectors](#page-9-2)
- **4.** [Configuring a subscription](#page-10-0)

# <span id="page-9-0"></span>Enabling the gRPC service

### **Restrictions and guidelines**

If the gRPC service fails to be enabled, use the **display tcp** or **display ipv6 tcp** command to verify whether the gRPC service port number has been used by another feature. If yes, specify a free port as the gRPC service port number and try to enable the gRPC service again. For more information about the **display tcp** and **display ipv6 tcp** commands, see *Layer 3—IP Services Command Reference*.

#### **Procedure**

**1.** Enter system view.

**system-view**

**2.** Enable the gRPC service.

**grpc enable**

By default, the gRPC service is disabled.

# <span id="page-9-1"></span>Configuring sensors

#### **About sensors**

The device uses sensors to sample data. A sensor path indicates a data source.

Supported data sampling types include:

- **Event-triggered sampling**—Sensors in a sensor group sample data when certain events occur. For sensor paths of this data sampling type, see *NETCONF XML API Event Reference* for the module.
- **Periodic sampling**—Sensors in a sensor group sample data at intervals. For sensor paths of this data sampling type, see the NETCONF XML API references for the module except for *NETCONF XML API Event Reference*.

### **Procedure**

**1.** Enter system view.

**system-view**

**2.** Enter telemetry view.

**telemetry**

**3.** Create a sensor group and enter sensor group view.

**sensor-group** *group-name*

**4.** Specify a sensor path.

**sensor path** *path*

To specify multiple sensor paths, execute this command multiple times.

## <span id="page-9-2"></span>Configuring collectors

#### **About collectors**

Collectors are used to receive sampled data from network devices. For the device to communicate with collectors, you must create a destination group and add collectors to the destination group.

### **Restrictions and guidelines**

As a best practice, configure a maximum of five destination groups. If you configure too many destination groups, system performance might degrade.

#### **Procedure**

**1.** Enter system view.

**system-view**

**2.** Enter telemetry view.

**telemetry**

**3.** Create a destination group and enter destination group view.

**destination-group** *group-name*

**4.** Specify a collector.

IPv4:

```
ipv4-address ipv4-address [ port port-number ] [ vpn-instance
vpn-instance-name ]
```
IPv6:

```
ipv6-address ipv6-address [ port port-number ] [ vpn-instance
vpn-instance-name ]
```
The IPv6 address cannot be a link-local address. For more information about link-local addresses, see IPv6 basics configuration in *Layer 3—IP Services Configuration Guide*.

To specify multiple collectors, execute this command multiple times. One collector must have a different address, port, or VPN instance than the other collectors.

## <span id="page-10-0"></span>Configuring a subscription

### **About configuring a subscription**

A subscription binds sensor groups to destination groups. Then, the device pushes data from the specified sensors to the collectors.

### **Procedure**

**1.** Enter system view.

**system-view**

**2.** Enter telemetry view.

**telemetry**

- **3.** Create a subscription and enter subscription view. **subscription** *subscription-name*
- **4.** (Optional.) Specify the source IP address for packets sent to collectors.

```
source-address { ipv4-address | interface interface-type 
interface-number | ipv6 ipv6-address }
```
By default, the device uses the primary IPv4 address of the output interface for the route to the collectors as the source address.

Changing the source IP address for packets sent to collectors causes the device to re-establish the connection to the gRPC server.

**5.** Specify a sensor group.

**sensor-group** *group-name* [ **sample-interval** *interval* ]

Specify the **sample-interval** *interval* option for periodic sensor paths and only for periodic sensor paths.

- $\circ$  If you specify the option for event-triggered sensor paths, the sensor paths do not take effect.
- $\circ$  If you do not specify the option for periodic sensor paths, the device does not sample or push data.
- **6.** Specify a destination group.

**destination-group** *group-name*

# <span id="page-11-0"></span>Display and maintenance commands for gRPC

Execute **display** commands in any view.

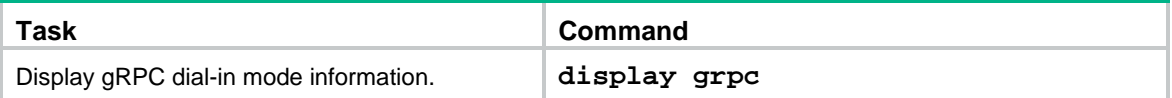

# <span id="page-11-1"></span>gRPC configuration examples

These configuration examples describe only CLI configuration tasks on the device. The collectors need to run an extra application. For information about collector-side application development, see ["Developing the collector-side application.](#page-18-4)"

# <span id="page-11-2"></span>Example: Configuring the gRPC dial-in mode

### <span id="page-11-3"></span>**Network configuration**

As shown in [Figure 3,](#page-11-3) configure the gRPC dial-in mode on the device so the device acts as the gRPC server and the gRPC client can subscribe to LLDP events on the device.

#### **Figure 3 Network diagram**

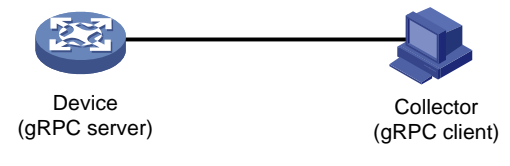

### **Procedure**

- **1.** Assign IP addresses to interfaces on the gRPC server and client and configure routes. Make sure the server and client can reach each other.
- **2.** Configure the device as the gRPC server:

# Enable the gRPC service.

<Device> system-view [Device] grpc enable

# Create a local user named **test**. Set the password to **test**, and assign user role network-admin and the HTTPS service to the user.

```
[Device] local-user test
[Device-luser-manage-test] password simple test
[Device-luser-manage-test] authorization-attribute user-role network-admin
[Device-luser-manage-test] service-type https
[Device-luser-manage-test] quit
```
**3.** Configure the gRPC client.

- **a.** Prepare a PC and install the gRPC environment on the PC. For more information, see the user guide for the gRPC environment.
- **b.** Obtain the H3C proto definition file and uses the protocol buffer compiler to generate code of a specific language, for example, Java, Python, C/C++, or Go.
- **c.** Create a client application to call the generated code.
- **d.** Start the application to log in to the gRPC server.

#### **Verifying the configuration**

When an LLDP event occurs on the gRPC server, verify that the gRPC client receives the event.

## <span id="page-12-0"></span>Example: Configuring the gRPC dial-out mode

### **Network configuration**

As shown in [Figure 4,](#page-12-1) the device is connected to a collector. The collector uses port 50050.

Configure gRPC dial-out mode on the device so the device pushes the device capability information of its interface module to the collector at 10-second intervals.

#### <span id="page-12-1"></span>**Figure 4 Network diagram**

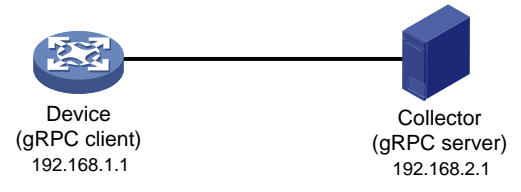

### **Procedure**

# Configure IP addresses as required so the device and the collector can reach each other. (Details not shown.)

# Enable the gRPC service.

<Device> system-view [Device] grpc enable

# Create a sensor group named **test**, and add sensor path **ifmgr/devicecapabilities/**.

```
[Device] telemetry
```
[Device-telemetry] sensor-group test

[Device-telemetry-sensor-group-test] sensor path ifmgr/devicecapabilities/

[Device-telemetry-sensor-group-test] quit

# Create a destination group named **collector1**. Specify a collector that uses IPv4 address 192.168.2.1 and port number 50050.

```
[Device-telemetry] destination-group collector1
[Device-telemetry-destination-group-collector1] ipv4-address 192.168.2.1 port 50050
[Device-telemetry-destination-group-collector1] quit
```
# Configure a subscription named **A** to bind sensor group **test** with destination group **collector1**. Set the sampling interval to 10 seconds.

```
[Device-telemetry] subscription A
[Device-telemetry-subscription-A] sensor-group test sample-interval 10
[Device-telemetry-subscription-A] destination-group collector1
[Device-telemetry-subscription-A] quit
```
## **Verifying the configuration**

# Verify that the collector receives the device capability information of the interface module from the device at 10-second intervals. (Details not shown.)

# <span id="page-14-0"></span>**Protocol buffer code**

# <span id="page-14-1"></span>Protocol buffer code format

Google Protocol Buffers provide a flexible mechanism for serializing structured data. Different from XML code and JSON code, the protocol buffer code is binary and provides higher performance.

[Table 2](#page-14-2) compares a protocol buffer code format example and the corresponding JSON code format example.

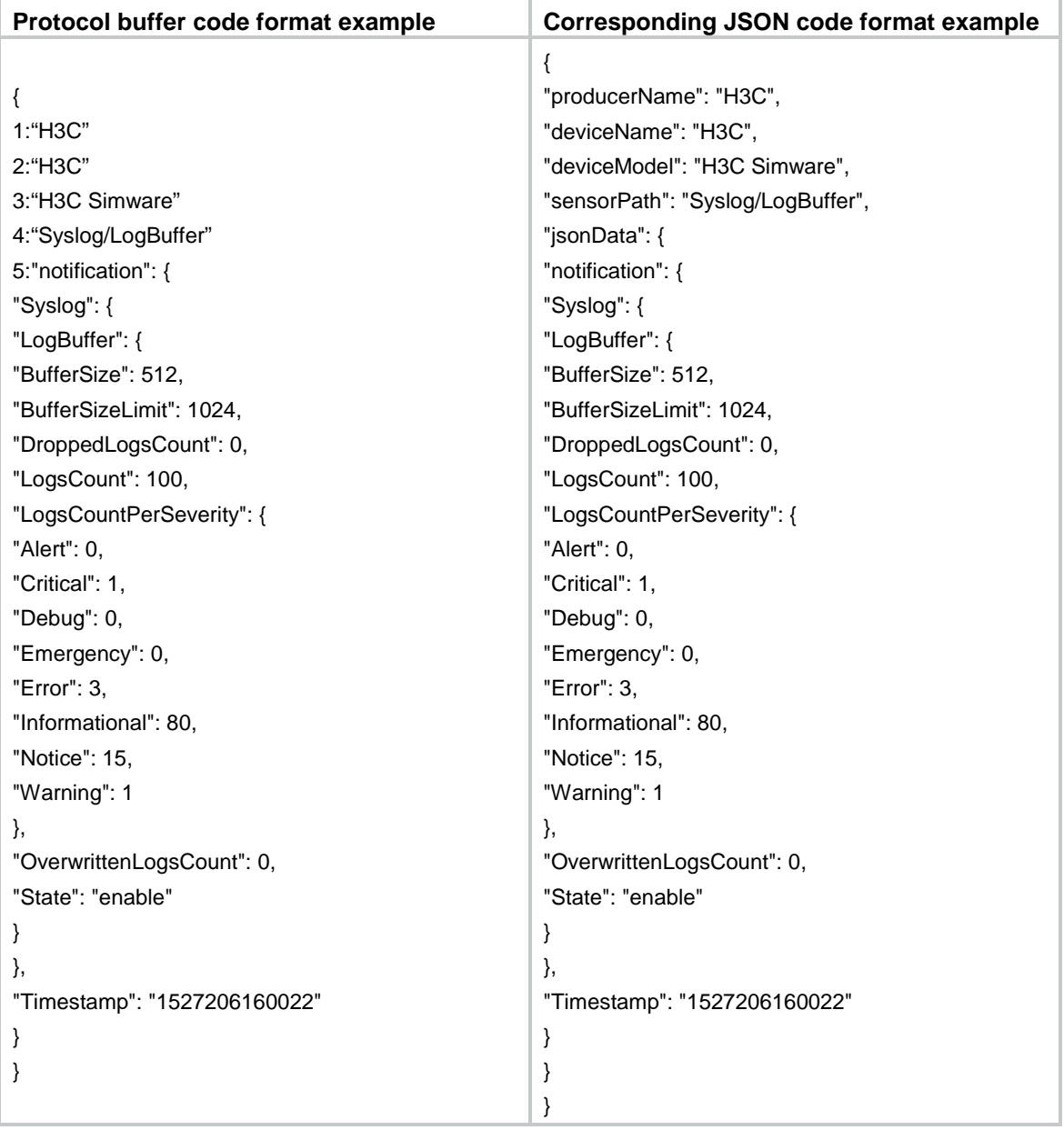

#### <span id="page-14-2"></span>**Table 2 Protocol buffer and JSON code format examples**

## <span id="page-15-0"></span>Proto definition files

You can define data structures in a proto definition file. Then, you can compile the file with utility protoc to generate code in a programing language such as Java and C++. Using the generated code, you can develop an application for a collector to communicate with the device.

H3C provides proto definition files for both dial-in mode and dial-out mode.

## <span id="page-15-1"></span>Proto definition files in dial-in mode

### **Public proto definition files**

Dial-in mode supports the following public proto definition files:

- **grpc\_service.proto**—Defines the public RPC methods in dial-in mode.
- **gnmi.proto**—Defines the public RPC methods for Set operations.
- **gnmi\_ext.proto**—Defines the extended message structures required by file **gnmi.proto**.

Files **gnmi.proto** and **gnmi\_ext.proto** are from Google. For information about the download paths, see ["Obtaining proto definition files.](#page-18-0)"

The **grpc\_service.proto** file is provided by H3C. The following are the contents of the file:

```
syntax = "proto2";
package grpc_service;
message GetJsonReply { // Reply to the Get method
    required string result = 1;
}
message SubscribeReply { // Subscription result
    required string result = 1;
}
message ConfigReply { // Configuration result
     required string result = 1;
}
message ReportEvent { // Subscribed event
    required string token id = 1; // Login token id
    required string stream_name = 2i // Event stream name
    required string event_name = 3; // Event name
    required string json_text = 4; // Subscription result, a JSON string
}
message GetReportRequest{ // Obtains the event subscription result
    required string token_id = 1; // Returns the token_id upon a successful login
}
message LoginRequest { // Login request parameters
    required string user_name = 1; // Username
     required string password = 2; // Password
} 
message LoginReply { // Reply to a login request
     required string token_id = 1; // Returns the token_id upon a successful login
}
message LogoutRequest { // Logout parameter
     required string token_id = 1; // token_id
}
```

```
message LogoutReply { // Reply to a logout request
    required string result = 1; // Logout result
}
message SubscribeRequest { // Event stream name
     required string stream_name = 1;
}
message CliConfigArgs { // Sends a configuration command and the parameters to the device
    required int64 ReqId = 1; // Command request ID
    required string cli = 2; // Command string
}
message CliConfigReply { // Reply to a configuration command execution request
    required int64 ResReqId = 1; // Request ID, which corresponds to that in CliConfigArgs
  required string output = 2; // Output from the command
    required string errors = 3; // Command execution result
}
message DisplayCmdArgs { // Sends a display command and the parameters to the device
    required int64 ReqId = 1; // Command request ID
    required string cli = 2i // Command string
}
message DisplayCmdReply { // Reply to a display command execution request
     required int64 ResReqId =1; // Request ID, which corresponds to that in DisplayCmdArgs
    required string output = 2i // Output from the command
    required string errors = 3; // Command execution result
}
service GrpcService { // gRPC methods
     rpc Login (LoginRequest) returns (LoginReply) {} // Login method
     rpc Logout (LogoutRequest) returns (LogoutReply) {} // Logout method
     rpc SubscribeByStreamName (SubscribeRequest) returns (SubscribeReply) {} // Event
subscription method
     rpc GetEventReport (GetReportRequest) returns (stream ReportEvent) {} // Method for 
obtaining the subscribed event
     rpc CliConfig (CliConfigArgs) returns (stream CliConfigReply) {} // Method for 
executing a configuration command and returning the execution result
     rpc DisplayCmdTextOutput(DisplayCmdArgs) returns(stream DisplayCmdReply) {} // 
Method for executing a display command and returning the execution result
}
```
#### **Proto definition files for service modules**

The dial-in mode supports proto definition files for the following service modules: Device, Ifmgr, IPFW, LLDP, and Syslog.

The following are the contents of the **Device.proto** file, which defines the RPC methods for the Device module:

```
syntax = "proto2";
import "grpc_service.proto";
package device;
message DeviceBase { // Structure for obtaining basic device information
    optional string HostName = 1; // Device name
     optional string HostOid = 2; // sysoid
     optional uint32 MaxChassisNum = 3; //Maximum number of chassis
```

```
optional uint32 MaxSlotNum = 4; // Maximum number of slots
     optional string HostDescription = 5; // Device description
}
message DevicePhysicalEntities { // Structure for obtaining physical entity information 
of the device
    message Entity {
        optional uint32 PhysicalIndex = 1; // Entity index
        optional string VendorType = 2i // Vendor type
         optional uint32 EntityClass = 3; // Entity class
        optional string SoftwareRev = 4; // Software version
        optional string SerialNumber = 5; // Serial number
         optional string Model = 6; // Model
     }
    repeated Entity entity = 1;
}
service DeviceService { // RPC methods
     rpc GetJsonDeviceBase(DeviceBase) returns (grpc_service.GetJsonReply) {} // Method 
for obtaining basic device information
     rpc GetJsonDevicePhysicalEntities(DevicePhysicalEntities) returns 
(grpc_service.GetJsonReply) {} // Method for obtaining physical entity information of 
the device
}
```
## <span id="page-17-0"></span>Proto definition file in dial-out mode

The **grpc\_dialout.proto** file defines the public RPC methods in dial-out mode. The following are the contents of the file:

```
syntax = "proto2";
package grpc_dialout;
message DeviceInfo{ // Pushed device information
     required string producerName = 1; // Vendor name
    required string deviceName = 2i // Device name
     required string deviceModel = 3; // Device model
}
message DialoutMsg{ // Format of the pushed data
     required DeviceInfo deviceMsg = 1; // Device information described by DeviceInfo
     required string sensorPath = 2; // Sensor path, which corresponds to xpath in NETCONF
    required string jsonData = 3; // Sampled data, a JSON string
}
message DialoutResponse{ // Response from the collector. Reserved. The value is not 
processed.
     required string response = 1;
}
service gRPCDialout { // Data push method
     rpc Dialout(stream DialoutMsg) returns (DialoutResponse);
}
```
# <span id="page-18-0"></span>Obtaining proto definition files

To obtain files **gnmi.proto** and **gnmi\_ext.proto**, download them from the following websites:

- <https://github.com/openconfig/gnmi/tree/master/proto/gnmi/gnmi.proto>
- [https://github.com/openconfig/gnmi/tree/master/proto/gnmi\\_ext/gnmi\\_ext.proto](https://github.com/openconfig/gnmi/tree/master/proto/gnmi_ext/gnmi_ext.proto)

To obtain other proto definition files, contact H3C Technical Support.

# <span id="page-18-1"></span>Example: Developing a gRPC collector-side application

Use a language (for example, C++) to develop a gRPC collector-side application on Linux to achieve the following goals:

- Collect device data by using Get operations in dial-in mode or by using dial-out mode.
- Deploy settings to the device by using Set or CLI operations in dial-in mode.

## <span id="page-18-2"></span>**Prerequisites**

- **1.** Obtain proto definition files.
	- For Get operations in dial-in mode, obtain the **grpc\_service.proto** file and proto definition files for service modules.
	- For Set operations in dial-in mode, obtain files **grpc\_service.proto**, **gnmi.proto**, and **gnmi\_ext.proto**.
	- For CLI operations in dial-in mode, obtain the **grpc\_service.proto** file.
	- For dial-out mode, obtain the **grpc\_dialout.proto** file.
- **2.** Obtain utility protoc from [https://github.com/google/protobuf/releases.](https://github.com/google/protobuf/releases)
- **3.** Obtain the protobuf plug-in for C++ (**protobuf-cpp**) from [https://github.com/google/protobuf/releases.](https://github.com/google/protobuf/releases)

## <span id="page-18-3"></span>Generating the C++ code for the proto definition files

### **Dial-in mode**

# Copy the required proto definition files to the current directory, for example, **grpc\_service.proto** and **BufferMonitor.proto**.

\$protoc --plugin=./grpc\_cpp\_plugin --grpc\_out=. --cpp\_out=. \*.proto

### **Dial-out mode**

# Copy proto definition file **grpc\_dialout.proto** to the current directory.

\$ protoc --plugin=./grpc\_cpp\_plugin --grpc\_out=. --cpp\_out=. \*.proto

## <span id="page-18-4"></span>Developing the collector-side application

### **Using Get operations in dial-in mode**

In dial-in mode, the application needs to provide the code to be run on the gRPC client.

The C++ code generated from the proto definition files already encapsulates the service classes, which are GrpcService and BufferMonitorService in this example. For the gRPC client to initiate RPC requests, you only need to call the RPC method in the application.

The application performs the following operations:

- Log in to obtain the token id.
- Prepare parameters for the RPC method, use the service classes generated from the proto definition files to call the RPC method, and resolve the returned result.
- Log out.

To develop the collector-side application in dial-in mode:

**1.** Create a GrpcServiceTest class.

```
# In the class, use the GrpcService::Stub class generated from grpc_service.proto. Implement
login and logout with the Login and Logout methods generated from grpc_service.proto.
```

```
class GrpcServiceTest
{
public:
     /* Constructor functions */
   GrpcServiceTest(std::shared_ptr<Channel> channel): 
GrpcServiceStub(GrpcService::NewStub(channel)) {}
     /* Member functions */
     int Login(const std::string& username, const std::string& password);
   void Logout();
   void listen();
Status listen(const std::string& command);
     /* Member variable */
```

```
std::string token;
```
private:

```
std::unique_ptr<GrpcService::Stub> GrpcServiceStub; // Use the 
GrpcService::Stub class generated from grpc_service.proto.
};
```
**2.** Customize the Login method.

```
# Call the Login method of the GrpcService::Stub class to allow a user who provides the correct 
the username and password to log in.
```

```
int GrpcServiceTest::Login(const std::string& username, const std::string& password)
{
     LoginRequest request; // Username and password.
     request.set_user_name(username);
     request.set_password(password);
LoginReply reply; 
ClientContext context;
   // Call the Login method.
   Status status = GrpcServiceStub->Login(&context, request, &reply);
   if (status.ok())
     {
        std::cout << "login ok!" << std::endl;
        std::cout << "token id is :" << reply.token_id() << std::endl;
        token = reply.token_id(); // The login succeeds. The token is obtained.
```

```
 return 0;
     }
     else{ 
        std::cout << status.error_code() << ": " << status.error_message() 
                     << ". Login failed!" << std::endl;
         return -1;
     }
}
```
**3.** Initiate an RPC request to the device. In this example, the application subscribes to interface packet drop events.

```
rpc SubscribePortQueDropEvent(PortQueDropEvent) returns 
(grpc_service.SubscribeReply) {}
```
**4.** Create the BufMon\_GrpcClient class to encapsulate the RPC method.

# Use the BufferMonitorService::Stub class generated from BufferMonitor.proto to call the RPC method.

```
class BufMon_GrpcClient
{
public:
     BufMon_GrpcClient(std::shared_ptr<Channel> channel): 
mStub(BufferMonitorService::NewStub(channel))
     {}
     std::string BufMon_Sub_AllEvent(std::string token);
     std::string BufMon_Sub_BoardEvent(std::string token);
     std::string BufMon_Sub_PortOverrunEvent(std::string token);
     std::string BufMon_Sub_PortDropEvent(std::string token);
     /* Get entries */
     std::string BufMon_Sub_GetStatistics(std::string token);
     std::string BufMon_Sub_GetGlobalCfg(std::string token);
     std::string BufMon_Sub_GetBoardCfg(std::string token);
     std::string BufMon_Sub_GetNodeQueCfg(std::string token);
     std::string BufMon_Sub_GetPortQueCfg(std::string token);
```

```
private:
```

```
std::unique_ptr<BufferMonitorService::Stub> mStub; // Use the class generated 
from BufferMonitor.proto.
```
- };
- **5.** Use std::string BufMon\_Sub\_PortDropEvent(std::string token) to implement interface packet drop event subscription.

```
std::string BufMon_GrpcClient::BufMon_Sub_PortDropEvent(std::string token)
{
    std::cout << "-------BufMon_Sub_PortDropEvent-------- " << std::endl;
   PortQueDropEvent stNodeEvent;
   PortQueDropEvent_PortQueDrop* pstParam = stNodeEvent.add_portquedrop();
    UINT uiIfIndex = 0;
    UINT uiQueIdx = 0;
```

```
 UINT uiAlarmType = 0;
```

```
 std::cout<<"Please input interface queue info : ifIndex queIdx alarmtype " << 
std::endl;
```
cout<<"alarmtype : 1 for ingress; 2 for egress; 3 for port headroom"<<endl;

```
 std::cin>>uiIfIndex>>uiQueIdx>>uiAlarmType; // Set the subscription parameters 
and interface index.
```

```
pstParam->set_ifindex(uiIfIndex);
 pstParam->set_queindex(uiQueIdx);
 pstParam->set_alarmtype(uiAlarmType);
```
ClientContext context;

/\* Token needs to be added to context \*/ // Set the token id to be returned after a successful login

```
std::string key = "token_id";
std::string value = token;
context.AddMetadata(key, value);
```

```
SubscribeReply reply;
   Status status = mStub->SubscribePortQueDropEvent(&context,stNodeEvent,&reply);
// Call the RPC method.
```

```
return reply.result();
```

```
}
```
#### **6.** Use a loop to listen for event reports.

# Implement this method in the GrpcServiceTest class.

```
void GrpcServiceTest::listen()
```
{

```
 GetReportRequest reportRequest;
 ClientContext context; 
 ReportEvent reportedEvent;
```

```
/* Add the token to the request */
reportRequest.set_token_id(token);
```

```
 std::unique_ptr< ClientReader< ReportEvent>> 
reader(GrpcServiceStub->GetEventReport(&context, reportRequest)); // Use 
GetEventReport (which is generated from grpc_service.proto) to obtain event 
information.
```

```
 std::string streamName;
 std::string eventName;
 std::string jsonText;
std::string token;
```
JsonFormatTool jsonTool;

```
std::cout << "Listen to server for Event" << std::endl;
         while(reader->Read(&reportedEvent) ) // Read the received event report.
     \mathcal{A} streamName = reportedEvent.stream_name();
              eventName = reportedEvent.event_name();
             jsonText = reportedEvent.json_text();
             token = reportedEvent.token_id();
               std::cout << "/***********EVENT COME**************/" << std::endl;
            std::cout << "TOKEN: " << token << std::endl; 
             std::cout << "StreamName: "<< streamName << std::endl;
             std::cout << "EventName: " << eventName << std::endl;
             std::cout << "JsonText without format: " << std::endl << jsonText << std::endl;
              std::cout << std::endl;
            std::cout << "JsonText Formated: " << jsonTool.formatJson(jsonText) << 
    std::endl;
             std::cout << std::endl;
         }
         Status status = reader->Finish();
         std::cout << "Status Message:" << status.error_message() << "ERROR code :" << 
    status.error_code();
    } // Login and RPC request finished.
7. To log out, call the Logout method.
    void GrpcServiceTest:: Logout ()
    {
         LogoutRequest request;
        request.set_token_id(token);
        LogoutReply reply;
        ClientContext context;
        Status status = mStub->Logout(&context, request, &reply);
    std::cout << "Logout! :" << reply.result() << std::endl; 
     }
```
### **Using Set operations in dial-in mode**

- **1.** Create a GrpcServiceTest class in the same way you do for Get operations.
- **2.** Customize the Login method in the same way you do for Get operations.
- **3.** Initiate an RPC request to the device.

This example uses the Device module.

rpc Set(SetRequest) returns (SetResponse)

**4.** Create a gNMITest class to encapsulate the RPC method.

Use the gNMI::Stub class that is automatically created by gnmi.proto to call the RPC method. class gNMITest

```
{
public:
gNMITest(std::shared_ptr<Channel> channel, const std::string tokenId ):
```

```
mStubGrpcService(GrpcService::NewStub(channel)),
```

```
mStubgNMIService(gNMI::NewStub(channel)),
```

```
mTokenID(tokenId ){}
```
 SetResponse TestSetResponseInformation(SetRequest &request, const std::string tokenId);

```
/*---delete: Device/Base/HostName. Restore the default for HostName -----------*/
SetResponse DeleteDeviceBaseHostName(); /* delete: Device Base/HostName*/
```
/\* update: Device/Base/HostName, string\_val("string\_hostname") \*/ SetResponse UpdateDeviceBaseHostNameStringVal();

```
/* replace: Device/Base/HostName, string_val("string_hostname") */
REPL_001 SetResponse ReplaceDeviceBaseHostNameStringVal();
```
private:

```
std::unique_ptr<GrpcService::Stub> mStubGrpcService;
std::unique_ptr<gNMI::Stub> mStubgNMIService;
std::string mTokenID;
};
```
#### **5.** Use customized methods to perform Set operations on the Device module.

```
// Call the Set method to implement communication between client and server and get 
the response.
SetResponse gNMITest::TestSetResponseInformation(SetRequest &request, const 
std::string tokenId)
\{SetResponse reply;
ClientContext context;
context.AddMetadata("token_id", tokenId);
/* Call the Set method */
Status ret = mStubgNMIService->Set(&context, request, &reply);
if( StatusCode::OK != ret.error_code())
\{std::cout<<"error: "<<ret.error_message()<<std::endl;
}
return reply; 
}
// Delete operation
SetResponse gNMITest:: DeleteDeviceBaseHostName () /* prefix == Device/Base 
*/
{
SetRequest request;
/* SetRequest->prefix */
Path *path01 = request.mutable_prefix();
PathElem *pathelem01 = path01->add_elem();
pathelem01->set_name("Device");
PathElem *pathelem02 = path01->add_elem();
pathelem02->set_name("Base");
```

```
/* SetRequest->delete */
Path *path02 = request.add\_delete_{()};PathElem *pathelem03 = path02->add elem();
pathelem03->set_name("HostName");
/* Gather response info. */
return TestSetResponseInformation(request, mTokenID); 
}
// Update operation
SetResponse gNMITest::UpdateDeviceBaseHostNameStringVal()
{
SetRequest request;
/* SetRequest->prefix */
Path *path01 = request.mutable_prefix();
PathElem *pathelem01 = path01->add_elem();
pathelem01->set_name("Device");
PathElem *pathelem02 = path01->add_elem();
pathelem02->set_name("Base");
/* SetRequest->update */
Update *update01 = request.add\_update();
Path *path02 = update01->mutable_path();PathElem *pathelem03 = path02->add_elem();
pathelem03->set_name("HostName");
TypedValue *typevalue01 = update01->mutable_val();
typevalue01->set_string_val("string_hostname");
/* Gather response info. */
return TestSetResponseInformation(request, mTokenID);
}
// Replace operation
SetResponse gNMITest::ReplaceDeviceBaseHostNameStringVal()
\{SetRequest request;
/* SetRequest->prefix */
Path *path01 = request.mutable\_prefix();
PathElem *pathelem01 = path01->add_elem();
pathelem01->set_name("Device");
PathElem *pathelem02 = path01->add_elem();
pathelem02->set_name("Base");
/* SetRequest->replace */
Update *replace01 = request.add_replace();
Path *path02 = replace01->mutable_path();
PathElem *pathelem03 = path02->add_elem();
```

```
pathelem03->set_name("HostName");
```

```
TypedValue *typevalue01 = replace01->mutable val();
typevalue01->set_string_val("string_hostname");
/* Gather response info. */
return TestSetResponseInformation(request, mTokenID);
}
```
**6.** To log out, call the Logout method in the same way you do for Get operations.

#### **Using CLI operations in dial-in mode**

- **1.** Create a GrpcServiceTest class in the same way you do for Get operations.
- **2.** Customize the Login method in the same way you do for Get operations.
- **3.** Initiate an RPC request to the device. This example uses the CliConfig method in file **grpc\_service.proto**. rpc CliConfig (CliConfigArgs) returns (stream CliConfigReply) {}
- **4.** Use the GrpcServiceTest class to encapsulate the RPC method in the same way you do for Get operations in dial-in mode.
- **5.** Use customized methods to support CliConfig operations.

```
// Make a thread to listen to the sever and get messages
Status GrpcServiceTest::listen(const std::string& command)
{
CliConfigArgs reportRequest;
ClientContext context; 
CliConfigReply reportedEvent;
std::string key = "token_id";
std::string value = token;
context.AddMetadata(key, value);
/* Add token to request */
reportRequest.set_reqid(12345678);
reportRequest.set_cli(command);
```

```
std::unique_ptr< ClientReader< CliConfigReply>> reader(mStub->CliConfig(&context, 
reportRequest));
```

```
std::string streamName;
std::string output;
int64 resreqid;
```

```
std::cout << "Command result" << std::endl;
while( reader->Read(&reportedEvent) )
{
streamName = reportedEvent.errors();
output = reportedEvent.output();
resreqid = reportedEvent.resreqid();
std::cout << "resreqid: "<< resreqid << std::endl;
std::cout << "errors: "<< streamName << std::endl;
std::cout << "output: \n"<< output << "\n"<< std::endl;
}
Status status = reader->Finish();
```

```
return status;
}
```

```
6. Use a loop in the main function to wait for commands.
```

```
Use the GrpcServiceTest class.
int main(int argc, char *argv[])
\{const char *cmd;
unsigned int i = 0;
unsigned int cycle = 0;
if (4 == \text{argc}){
g_server_address = argv[1];
g_username = argv[2];
g password = argv[3];
std::cout << "server_address: " << g_server_address <<std::endl;
std::cout << "username: " << g_username << " " << "password: " << g_password <<
std::endl;
auto channel = 
grpc::CreateChannel(g_server_address,grpc::InsecureChannelCredentials());
 // 1. Log in 
GrpcServiceTest reporter(channel);
if(0 != reporter.Login(g_username, g_password))
         {
             return 0;
         }
        while(1)
        {// 2. Read a command and execute the command
                std::cout<<"\n\nPlease Input Command:\n";
                 getline(std::cin,g_command); // Read a command
                 Status status = reporter.listen(g_command);
                 if (!status.ok())
        \sim std::cout << status.error_code() << ": " << status.error_message() 
<< std::endl;
                     break; 
                }
         }
     }
   std::cout<<"Complete exec Command."<<std::endl;
   return 0;
}
```
**7.** To log out, call the Logout method in the same way you do for Get operations.

### **Using dial-out mode**

In dial-out mode, the application needs to provide the gRPC server code so the collector can receive and resolve data obtained from the device.

The application performs the following operations:

- Inherit the automatically generated GRPCDialout::Service class, overload the automatically generated RPC Dialout service, and resolve the fields.
- Register the RPC service with the specified listening port.

To develop the collector-side application in dial-out mode:

**1.** Inherit and overload RPC service Dialout.

```
# Create class DialoutTest and inherit GRPCDialout::Service.
```

```
class DialoutTest final : public GRPCDialout::Service { // Overload the automatically 
generated abstract class.
```

```
 Status Dialout(ServerContext* context, ServerReader< DialoutMsg>* reader, 
DialoutResponse* response) override; // Implement RPC method Dialout.
```

```
};
```
#### **2.** Register the DialoutTest service as a gRPC service and specify the listening port.

```
using grpc::Server;
using grpc::ServerBuilder;
std::string server_address("0.0.0.0:60057"); // Specify the address and port to 
listen to.
DialoutTest dialout_test; // Define the object declared in step 1.
ServerBuilder builder;
builder.AddListeningPort(server_address, grpc::InsecureServerCredentials());// Add 
the listening port.
builder.RegisterService(&dialout_test); // Register the service.
std::unique_ptr<Server> server(builder.BuildAndStart()); // Start the service.
```
#### server->Wait();

#### **3.** Implement the Dialout method and data resolution.

```
Status DialoutTest::Dialout(ServerContext* context, ServerReader< DialoutMsg>* 
reader, DialoutResponse* response)
{
         DialoutMsg msg;
         while( reader->Read(&msg))
\sim const DeviceInfo &device_msg = msg.devicemsg();
             std::cout<< "Producer-Name: " << device_msg.producername() << std::endl;
             std::cout<< "Device-Name: " << device_msg.devicename() << std::endl;
             std::cout<< "Device-Model: " << device_msg.devicemodel() << std::endl;
            std::cout<<"Sensor-Path: " << msg.sensorpath()<<std::endl;
            std::cout<<"Json-Data: " << msg.jsondata()<<std::endl;
            std::cout<<std::endl;
         }
         response->set_response("test");
         return Status::OK;
}
```
**4.** After obtaining the DialoutMsg object (generated from the proto definition file) through the Read method, you can call the method to obtain the field values.